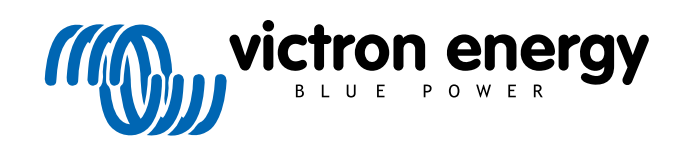

FRANÇAIS

# **Guide de configuration VictronConnect - VE.Bus**

rev 03 - 04/2023 Ce manuel est également disponible au format [HTML5](https://www.victronenergy.com/media/pg/VE.Bus_Configuration_Guide/fr/index-fr.html?_ga=2.183497326.917217637.1681711464-1468887778.1617717896).

# Table des matières

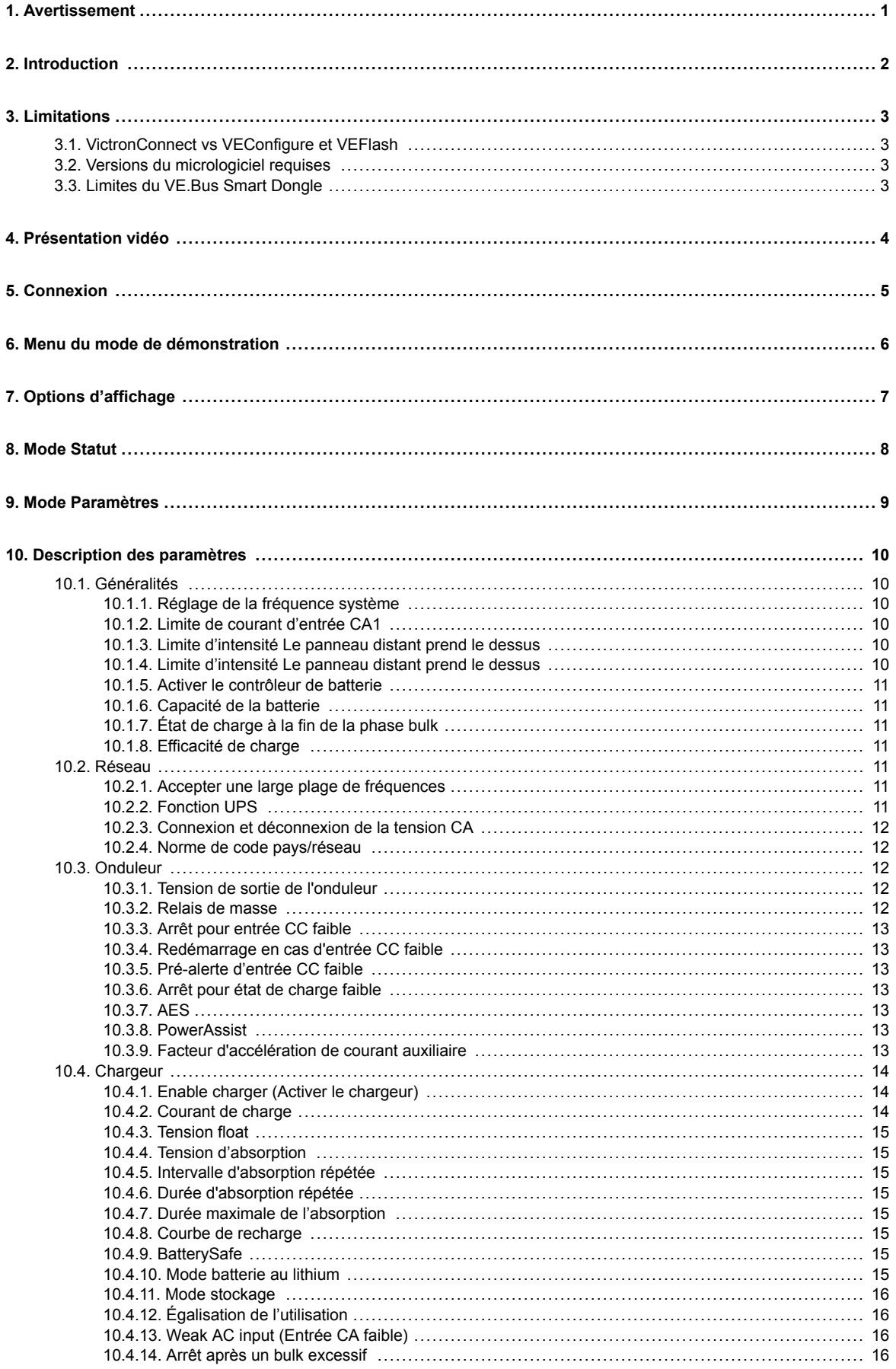

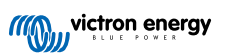

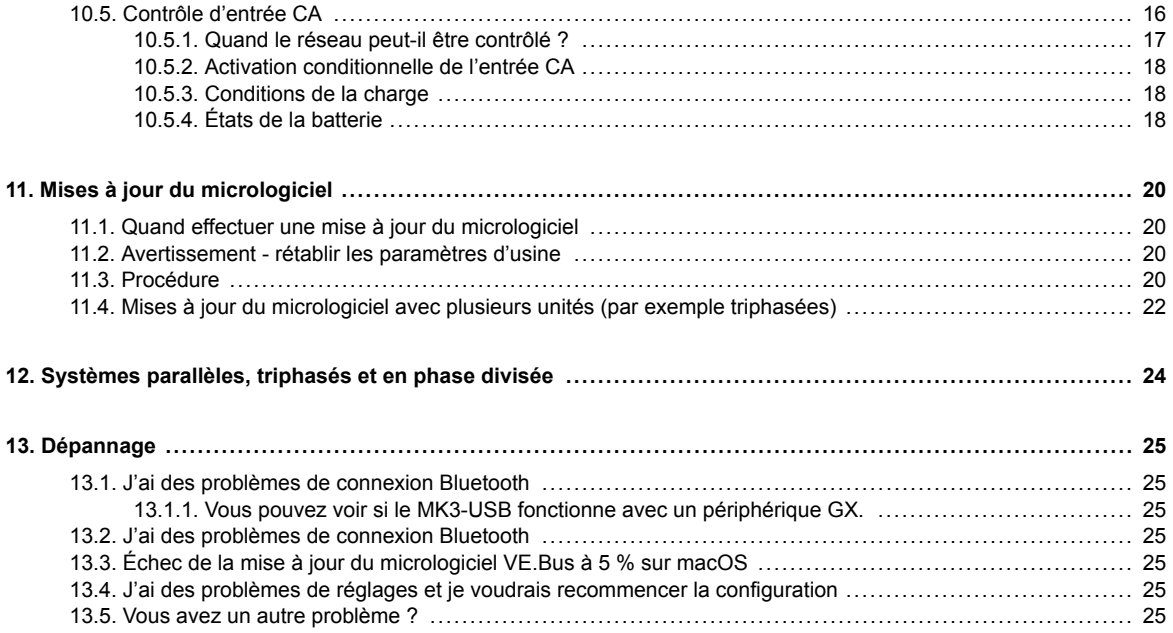

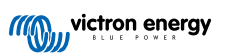

# <span id="page-3-0"></span>**1. Avertissement**

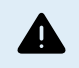

Les fonctionnalités décrites dans ce document sont de puissants outils. Elles sont destinées aux ingénieurs, installateurs et revendeurs formés par Victron. Les propriétaires et utilisateurs du système ne doivent pas essayer d'utiliser cet outil.

La configuration de nos onduleurs/chargeurs, tels que les Multis et Quattros, requiert une bonne formation et de l'expérience.

Victron n'offre aucune assistance directe aux personnes non formées qui effectuent elles-mêmes ces opérations de configuration.

Les paramètres sont protégés par un mot de passe. Ce mot de passe est fourni avec la formation Victron. Pour plus d'informations, contactez votre distributeur Victron.

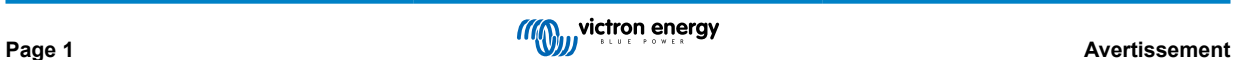

# <span id="page-4-0"></span>**2. Introduction**

Les fonctions VE.Bus de l'application VictronConnect vous permettent de configurer, contrôler, mettre à jour et faire des diagnostics de votre produit VE.Bus.

VictronConnect se connecte aux convertisseurs à travers le câble accessoire USB-MK3 ou à travers le dongle VE.Bus Smart (les deux étant vendus séparément).

Le dispositif spécifique MK3 VE.Bus est disponible pour fonctionner sous Android, Windows, et macOS X (mais pas iOS).

Le dispositif spécifique dongle VE.Bus Smart est disponible pour fonctionner sous Android, macOS X, iOS, (mais pas Windows).

VictronConnect est l'outil idéal pour permettre aux installateurs de configurer rapidement et efficacement un système après l'avoir branché. Grâce à VictronConnect, il est sûr, rapide et facile de mettre à jour le micrologiciel des produits Victron. Aucune connexion n'est requise, et il n'est pas nécessaire de sélectionner ou de télécharger des fichiers. Il suffit juste de connecter le produit.

La configuration du système se fait avec le MK3. Une fois configuré, le dongle VE.Bus Smart sert alors d'interface idéale de niveau débutant pour un système Victron complet installé sur un camping-car ou un bateau. Il permet de surveiller et de faire fonctionner votre appareil. Grâce à l'application VictronConnect, vous pouvez facilement contrôler la puissance de quai, la limite de courant d'entrée, ou même allumer votre convertisseur.

Les informations fournies dans ce document s'appliquent à tous les convertisseurs et convertisseurs/chargeurs équipés d'un port de communication VE.Bus :

- MultiPlus (y compris Compact)
- MultiPlus-II
- MultiPlus-II GX
- MultiGrid
- Quattros
- EasySolar
- EasySolar-II
- EasySolar-II GX
- Onduleurs Phoenix avec un port VE.Bus

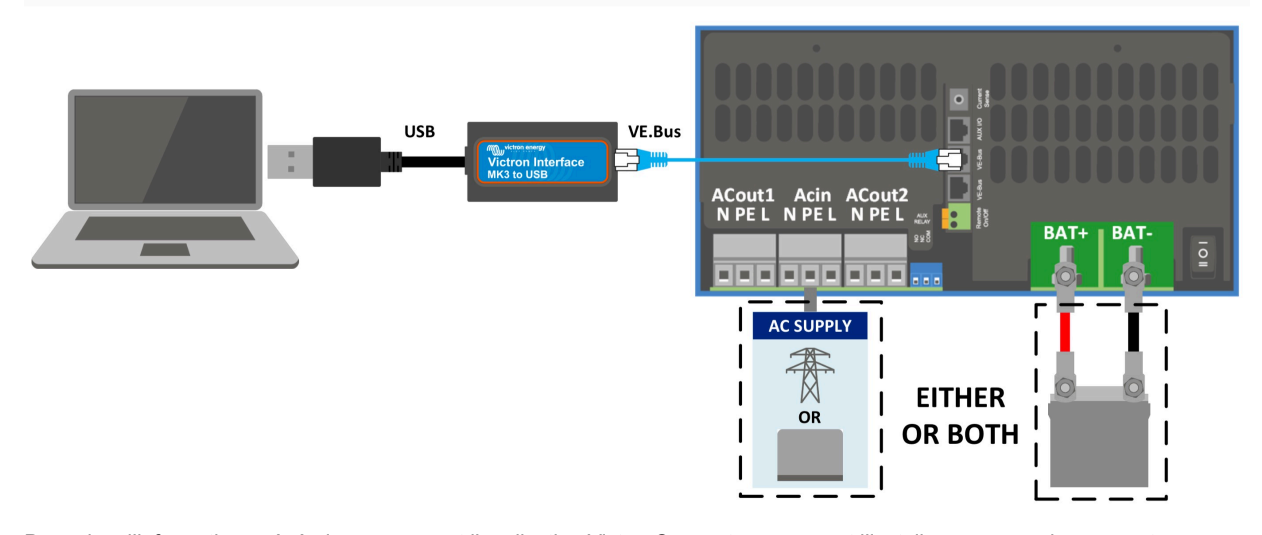

Pour plus d'informations générales concernant l'application VictronConnect — comment l'installer par exemple — reportez-vous au [manuel général de VictronConnect](https://www.victronenergy.com/media/pg/8778-VictronConnect_manual-html5/index.html?lang=en).

# <span id="page-5-0"></span>**3. Limitations**

# **3.1. VictronConnect vs VEConfigure et VEFlash**

VictronConnect remplace VEConfigure et VEFlash. Il est plus facile à utiliser et fonctionne sur plus d'appareils, pas uniquement sur Windows.

Les fonctionnalités suivantes ne sont pas encore prises en charge dans VictronConnect. Si vous avez besoin de ces fonctionnalités avancées, vous devrez continuer à utiliser [VEConfigure.](https://docs.victronenergy.com/veconfigure.html)

- [Assistants \(](https://www.victronenergy.com/live/assistants:start)PV CA, ESS, etc.)
- [Interrupteur virtuel,](https://www.victronenergy.com/live/ve.bus:virtual-switch-generator-start-stop) bien que certaines des fonctionnalités de l'interrupteur virtuel les plus habituellement utilisées soient déjà disponibles avec la nouvelle [fonction de contrôle d'entrée CA.](https://docs.victronenergy.com/victronconnect-vebus.html#ac-input-control)
- [Modification du code réseau](https://www.victronenergy.com/media/pg/VEConfigure_Manual/en/grid-settings.html)
- Assistant de batterie au lithium (pour les types de batterie au lithium qui nécessitent l'installation d'un assistant, par exemple un VE.Bus BMS)
- Capteur de courant externe Ce paramètre doit être utilisé avec le capteur de courant externe Multiplus-II

# **3.2. Versions du micrologiciel requises**

Pour une fonctionnalité complète (lecture des données, modification des paramètres, mise à jour du micrologiciel), la version 415 ou supérieure du micrologiciel est requise, qui n'est disponible que pour les produits VE.Bus avec un nouveau microcontrôleur reconnaissable au numéro de logiciel à 7 chiffres sur un autocollant sur l'unité, les deux premiers chiffres doivent commencer par 26 ou 27.

Pour les produits VE.Bus avec l'ancien microcontrôleur (les deux premiers chiffres commencent uniquement par 19 ou 20), la version minimale du micrologiciel prise en charge est 19xx200 pour les unités européennes et 20xx200 pour les modèles 120 V, et est limitée à la lecture des données. Les modifications des paramètres ou les mises à jour du firmware ne sont pas possibles.

Même les produits VE.Bus plus anciens, tels que 18xxxxx, ne sont pas pris en charge.

Pour plus d'informations, voir le document [versions du micrologiciel VE.Bus](https://www.victronenergy.com/upload/documents/manual-VE.Bus-firmware-versions-explained-EN.pdf). Si les critères ci-dessus ne sont pas respectés, [utilisez VEFlash pour la](https://www.victronenergy.com/live/updating_firmware:updating_ve.bus_products) mise à jour du micrologiciel.

# **3.3. Limites du VE.Bus Smart Dongle**

Si vous êtes connecté par Bluetooth, à l'aide du VE.Bus Smart Dongle, seules les données d'état, les tensions et les autres informations peuvent être lues. Vous pouvez aussi commander le produit : basculer entre les modes Marche, Arrêt et Chargeur uniquement, et définir une limite d'entrée pour l'alimentation à quai. Vous ne pouvez par contre apporter aucune modification au produit.

Un MK3-USB est nécessaire pour modifier les paramètres et mettre le micrologiciel à jour. Et, comme cela nécessite un port USB, vous ne pourrez pas modifier la configuration du convertisseur/chargeur ou effectuer des mises à jour du micrologiciel sur un iPad ou iPhone d'Apple.

VictronConnect ne fonctionne pas avec le MK2-USB.

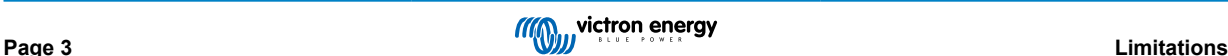

# <span id="page-6-0"></span>**4. Présentation vidéo**

Il existe une présentation de ce document en vidéo. Elle est destinée à accompagner ce document écrit qui est plus détaillé.

<https://player.vimeo.com/video/373215592>

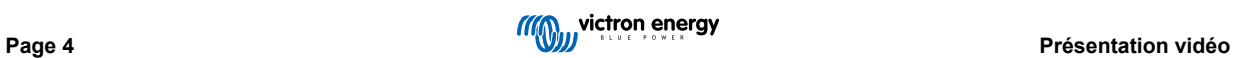

# <span id="page-7-0"></span>**5. Connexion**

La connexion du Convertisseur/Chargeur VE.Bus à votre appareil nécessite un [MK3-USB](https://www.victronenergy.com/accessories/interface-mk3-usb) pour le mode Paramètres, ou le [VE.Bus Smart Dongle](https://www.victronenergy.com/accessories/ve-bus-smart-dongle) pour le mode Statut.

Le MK3-USB ou le Smart Dongle se branche entre le port VE.Bus de l'onduleur/chargeur et une prise USB ou Bluetooth de votre ordinateur.

Vous aurez aussi besoin d'un câble droit RJ45 UTP. Ce câble est également appelé « correctif Ethernet » ou « câble LAN ». Utilisez un câble fabriqué en usine. Les câbles sertis à la main posent souvent des problèmes. Même si un câble serti à la main fonctionne pour un réseau informatique, il est possible que sa qualité ne soit pas suffisante pour connecter les produits Victron.

La connexion avec un appareil Android nécessitera un câble OTG supplémentaire pour adapter le câble USB du MK3-USB au port de données sur votre appareil (généralement micro-USB ou USB-C).

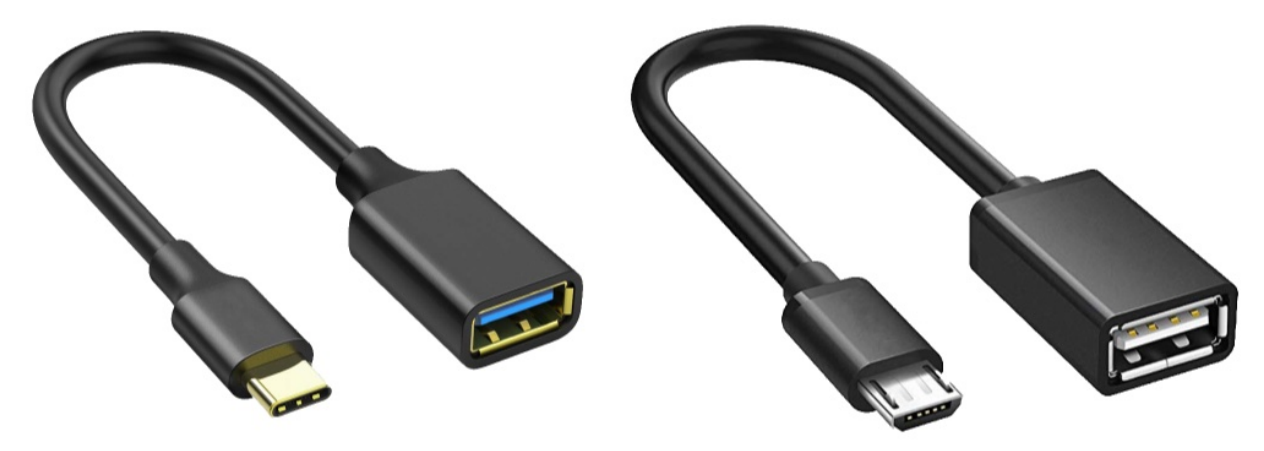

Cet adaptateur OTG n'est pas fourni par Victron et devra être acquis séparément.

Pour communiquer, l'appareil Victron doit être alimenté en électricité de la tension requise.

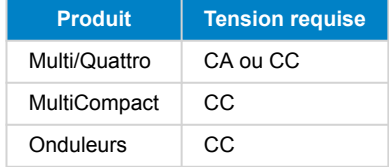

Une fois la connexion établie, le programme charge les informations provenant de l'unité connectée.

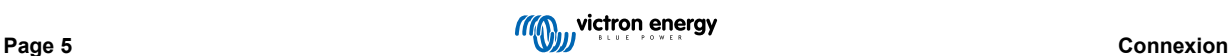

# <span id="page-8-0"></span>**6. Menu du mode de démonstration**

Pour en savoir plus sur VictronConnect, utilisez cette option du menu de démonstration. Cette option vous permet de charger un périphérique de « démonstration » qui simulera un système réel. Vous pourrez alors ajuster les paramètres et les options. Une description au sein de l'application est fournie pour certains paramètres.

Voici une sélection de périphériques de démonstration :

Pour accéder au mode de démonstration, sélectionnez l'icône à trois barres en haut à gauche de la liste des périphériques. Vous accédez à la bibliothèque de démonstration.

Faites défiler les options, puis cliquez ou appuyez sur votre sélection.

Vous pouvez enregistrer la configuration que vous avez définie en mode démo pour la charger sur un périphérique réel.

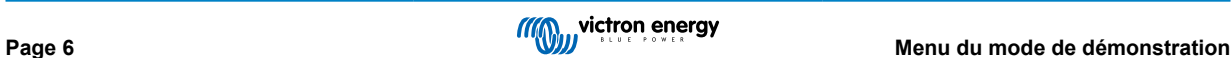

# <span id="page-9-0"></span>**7. Options d'affichage**

Deux modes différents sont disponibles lors de la connexion à un périphérique VE.Bus avec VictronConnect : **Statut et Paramètres**

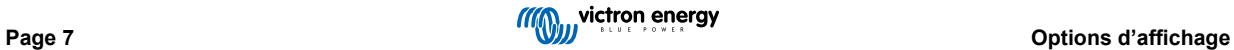

# <span id="page-10-0"></span>**8. Mode Statut**

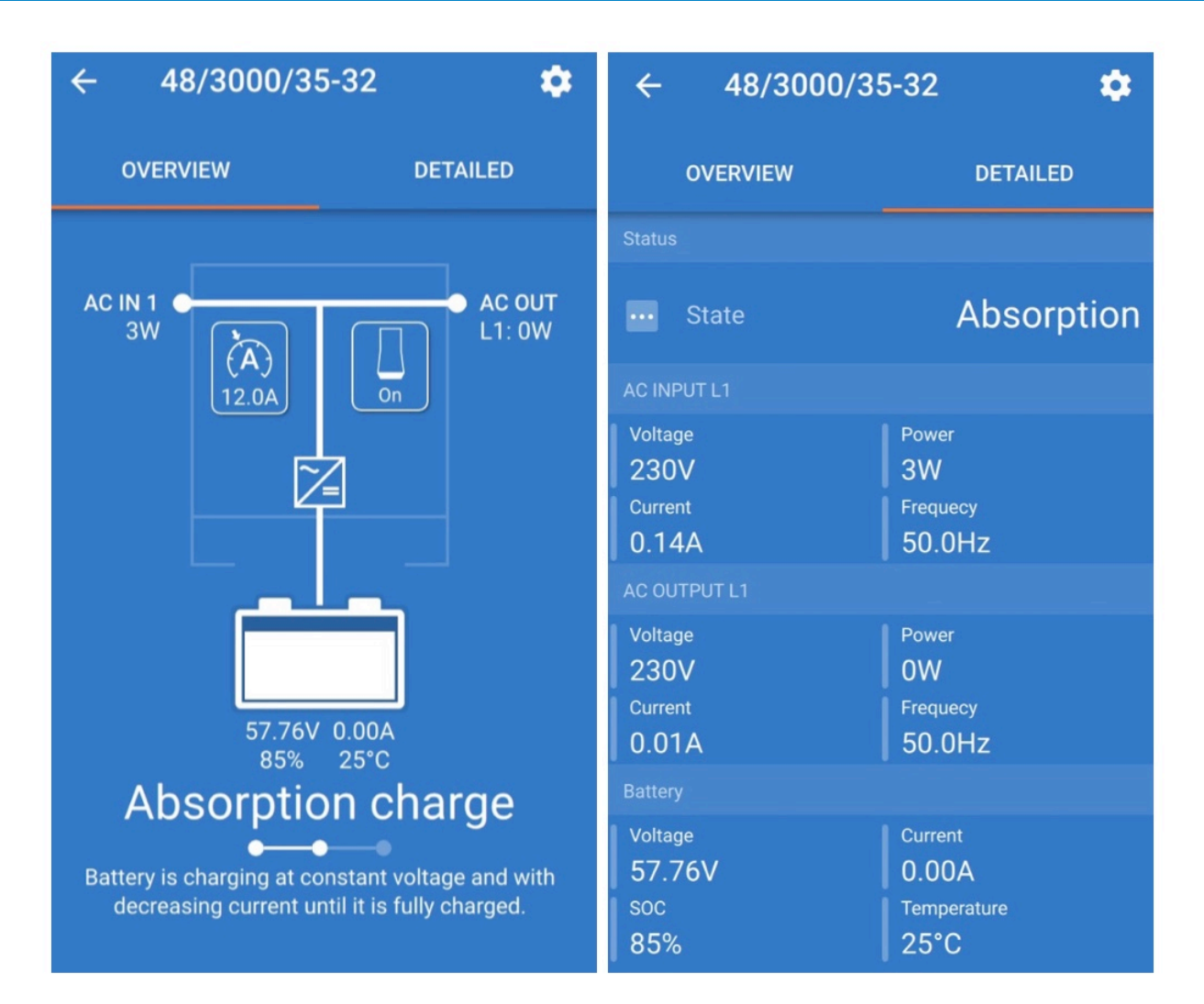

Le mode Statut est disponible sur les systèmes d'exploitation Windows, macOS, Android et iOS.

Vous pouvez accéder au mode Statut par MK3-USB ou par Bluetooth avec le VE.Bus Smart Dongle.

Dans la fenêtre d'état, vous pouvez régler le périphérique sur Marche, Arrêt ou Chargeur uniquement à partir de l'icône du bouton de commutation. Vous pouvez aussi régler rapidement la limite de courant d'entrée CA (si le paramètre Le panneau distant prend le dessus est activé)

Pour plus d'informations sur ce mode et pour effectuer la connexion avec le VE.Bus Smart Dongle, regardez cette vidéo :

<https://player.vimeo.com/video/373231144>

# <span id="page-11-0"></span>**9. Mode Paramètres**

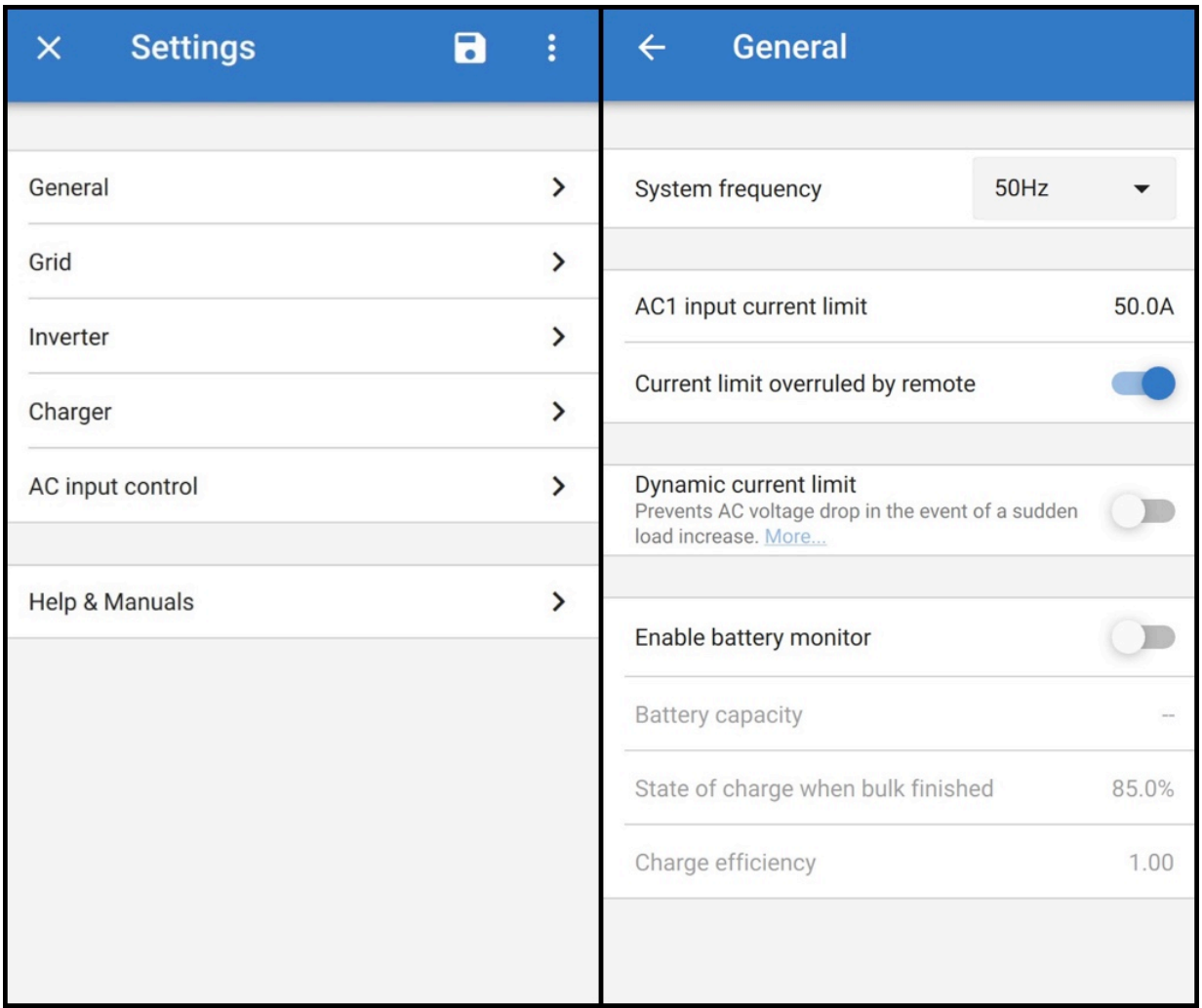

Vous ne pouvez accéder aux paramètres qu'avec un MK3-USB. Vous ne pouvez pas utiliser le VE.Bus Smart Dongle pour accéder au mode Paramètres.

Les paramètres sont disponibles sur les systèmes d'exploitation Windows, macOS et Android.

Les paramètres sur l'iPhone ne sont pas pris en charge pour le moment, car l'iPhone ne prend pas en charge les connexions OTG depuis USB et ne peut pas se connecter au MK3-USB.

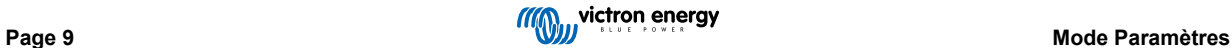

# <span id="page-12-0"></span>**10. Description des paramètres**

### **10.1. Généralités**

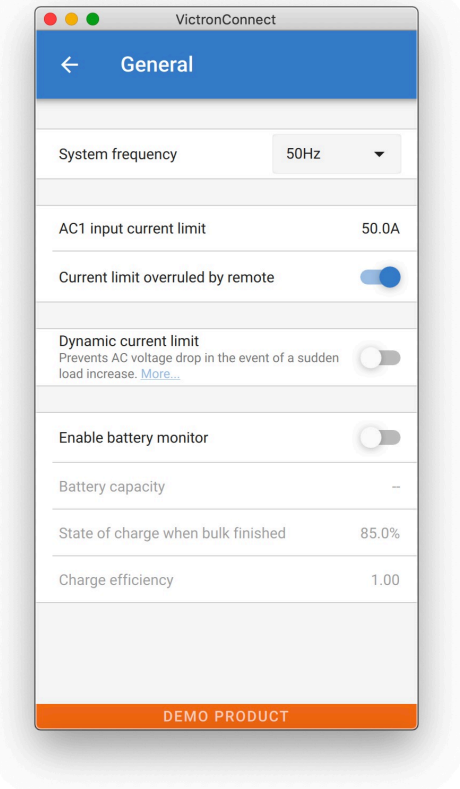

#### **10.1.1. Réglage de la fréquence système**

Modifie le réglage de la fréquence de sortie pour l'onduleur.

#### **10.1.2. Limite de courant d'entrée CA1**

Ce paramètre est actif uniquement si aucun panneau système n'est installé (le panneau distant prend le dessus s'il est connecté).

#### **10.1.3. Limite d'intensité Le panneau distant prend le dessus**

Si l'option Le panneau distant prend le dessus est activée, la limite de courant d'entrée peut être définie à distance par un périphérique GX ou un tableau de commande numérique Multi. Si l'option n'est pas activée, elle ne peut pas être modifiée.

Le cas d'utilisation typique consiste à laisser cette option décochée dans les applications fixes, ainsi que dans les entrées connectées à un générateur, puisque pour elles, la limite de courant d'entrée est une valeur statique et définie lors de l'installation.

Pour les connexions à quai (utilisation dans les bateaux et véhicules), vous devez cocher la case pour que l'utilisateur du système puisse modifier la limite de courant d'entrée afin qu'elle corresponde à la connexion à quai qu'il utilise.

#### **10.1.4. Limite d'intensité Le panneau distant prend le dessus**

Paramètres pour l'utilisation avec un « petit » générateur - Si un onduleur-générateur est utilisé, comme ceux de la série HONDA EU, le réglage de l'alimentation à quai sera réduit de manière dynamique (après une période de faible consommation de courant) pour compenser le temps de réaction du moteur lorsque des charges plus élevées sont activées.

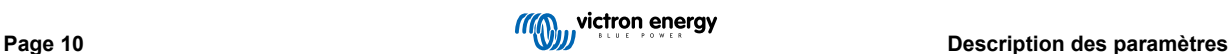

### <span id="page-13-0"></span>**10.1.5. Activer le contrôleur de batterie**

L'activation du contrôleur de batterie VE.Bus active également différentes fonctionnalités qui peuvent se baser sur l'état de charge.

#### **10.1.6. Capacité de la batterie**

Afin que le contrôleur de batterie soit capable de calculer correctement "l'état de charge", la capacité des batteries connectées doit être connue. Utiliser ce paramètre pour déterminer la capacité de la batterie connectée en A.

#### **10.1.7. État de charge à la fin de la phase bulk**

Utilisez ce paramètre pour spécifier sur quelle valeur l'« état de charge » sera défini une fois la phase bulk terminée. Ce paramètre est utile pour étalonner la valeur de l' « état de charge » car des erreurs de mesure inévitables s'accumulent sur plusieurs cycles de charge/décharge.

#### **10.1.8. Efficacité de charge**

Le réglage de l'efficacité de la recharge tient compte des pertes qui se produisent lors de la recharge afin d'améliorer la précision de la mesure de l'état de charge. Si vous constatez que la précision de l'état de charge diminue au fil du temps, essayez de régler ce paramètre.

### **10.2. Réseau**

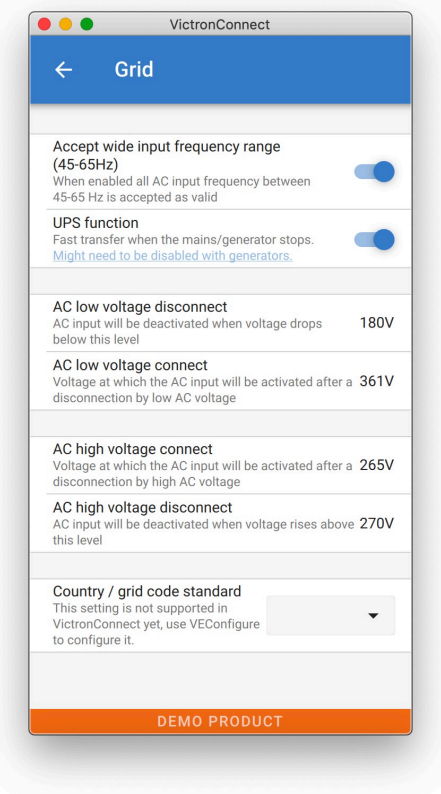

#### **10.2.1. Accepter une large plage de fréquences**

Définir la sensibilité de la mesure de fréquence. Ce réglage permet d'indiquer si la fréquence d'entrée doit être exactement de 50 ou 60 Hz. Ce paramètre est principalement utilisé avec des générateurs (la vitesse peut ne pas toujours être stable) pour empêcher le Multi de rejeter l'alimentation d'entrée.

### **10.2.2. Fonction UPS**

Elle détermine si le Multi doit considérer la déformation de l'onde d'alimentation comme une anomalie.

Si la fonction UPS est désélectionnée, cela active automatiquement la fonction empêchant le dépassement de la limite de tension inférieure avec des charges de démarrage élevées ! (la fonction était précédemment intitulée « Autoriser le courant de démarrage »)

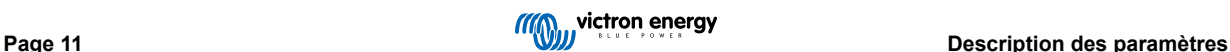

#### <span id="page-14-0"></span>**10.2.3. Connexion et déconnexion de la tension CA**

Limites de tension auxquelles le relais de report d'état s'ouvre/se ferme.

Ce sont les limites inférieure et supérieure au-delà desquelles l'appareil refuse l'alimentation. Si la tension d'entrée tombe sous la valeur définie pour la limite inférieure, la sortie du chargeur sera réduite jusqu'au minimum pour éviter toute réduction supplémentaire de la tension.

#### **10.2.4. Norme de code pays/réseau**

[Le paramètre du code réseau](https://www.victronenergy.com/live/ve.bus:grid-codes-and-loss-of-mains-detection) n'est pas encore disponible dans VictronConnect. En fonction de l'installation et des normes régionales, vous devrez peut-être utiliser [VEConfigure](https://docs.victronenergy.com/veconfigure.html) pour ajuster d'autres paramètres.

# **10.3. Onduleur**

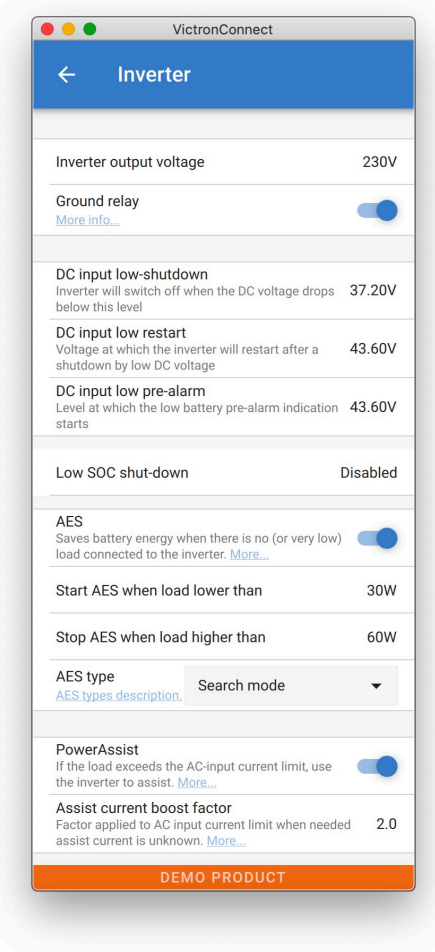

### **10.3.1. Tension de sortie de l'onduleur**

La valeur normale est de 120/230 VCA.

#### **10.3.2. Relais de masse**

Utilisé pour activer/désactiver la fonctionnalité de relais de terre interne. Connexion entre N et PE lorsque l'onduleur est en cours de fonctionnement.

Le relais de masse est utile si l'installation comprend un disjoncteur de fuite à la terre. Quand le commutateur de transfert interne est ouvert (mode onduleur), le Neutre de l'onduleur est connecté au PE. Lorsque le commutateur de transfert se ferme (l'entrée CA est transférée vers la sortie), le neutre est d'abord déconnecté du PE. Attention : La désactivation du relais de masse sur les modèles « 120/240 V » (modèles biphasés) déconnectera la sortie L2 de l'onduleur.

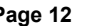

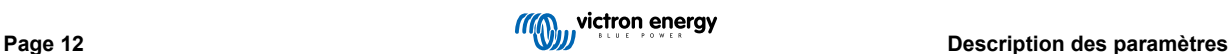

#### <span id="page-15-0"></span>**10.3.3. Arrêt pour entrée CC faible**

Pour définir la limite inférieure de tension de la batterie à laquelle l'onduleur s'arrête. Pour une longue durée de vie de la batterie, cette valeur doit être définie conformément aux indications du fabricant de la batterie.

#### **10.3.4. Redémarrage en cas d'entrée CC faible**

Pour définir la tension à laquelle l'onduleur redémarre après un arrêt à basse tension. Pour éviter des séquences d'arrêt et de démarrage à intervalles courts, il est recommandé de régler cette valeur à au moins un volt de plus que la tension d'arrêt pour cause de batterie faible.

#### **10.3.5. Pré-alerte d'entrée CC faible**

Avec ce réglage, vous pouvez déterminer le niveau auquel la pré-alerte de batterie faible sera activée. Sachez que le paramètre modifié est en fait une tension de décalage par rapport au seuil de redémarrage de l'entrée CC qui, à son tour, dépend du seuil d'arrêt de l'entrée CC. Résultat : lorsque vous changez le niveau de redémarrage après une entrée CC faible ou un arrêt pour entrée CC faible, ce niveau de « pré-alarme d'entrée CC faible » change également !

#### **10.3.6. Arrêt pour état de charge faible**

Si le Multi est configuré sur « état de charge activé », vous pouvez utiliser cette fonction pour l'éteindre lorsque le niveau défini sera atteint. Cette fonction peut être utile sur les systèmes où la tension de la batterie ne donne pas une indication correcte du niveau de la batterie.

#### **10.3.7. AES**

Réglage d'économie d'énergie pour limiter la consommation si aucune charge significative n'est puisée sur l'onduleur.

Si le système comprend des appareils exigeant des courants d'appel élevés (comme les fours à micro-ondes et les climatiseurs), désactivez l'AES pour éviter une mise en marche trop lente qui provoquerait une surcharge.

#### **10.3.8. PowerAssist**

Utilisez PowerAssist pour éviter qu'un disjoncteur d'entrée CA externe ne se déclenche en raison d'une charge excessive. Si la charge dépasse la limite de courant d'entrée CA, le Multi commencera son fonctionnement en parallèle avec l'alimentation CA externe et fournira le courant supplémentaire nécessaire. Remarque : Si la fonction PowerAssist est activée, il y a une valeur minimale de courant d'entrée CA qui dépend du type de l'appareil. Si vous configurez une limite inférieure à ce minimum, vous obtiendrez la limite minimale. Notez que dans un système en parallèle, cette limite est valable par appareil !

#### **10.3.9. Facteur d'accélération de courant auxiliaire**

Cette valeur est normalement réglée sur 2. Il s'agit d'une valeur sûre car un petit pic sera compensé par l'onduleur et une puissance excessive ne surchargera pas la protection du circuit d'entrée. Soyez très prudent avec ce réglage et ne le modifiez qu'après avoir bien envisagé toutes les conséquences possibles et les effets indésirables d'une telle action !

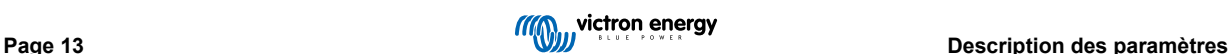

### <span id="page-16-0"></span>**10.4. Chargeur**

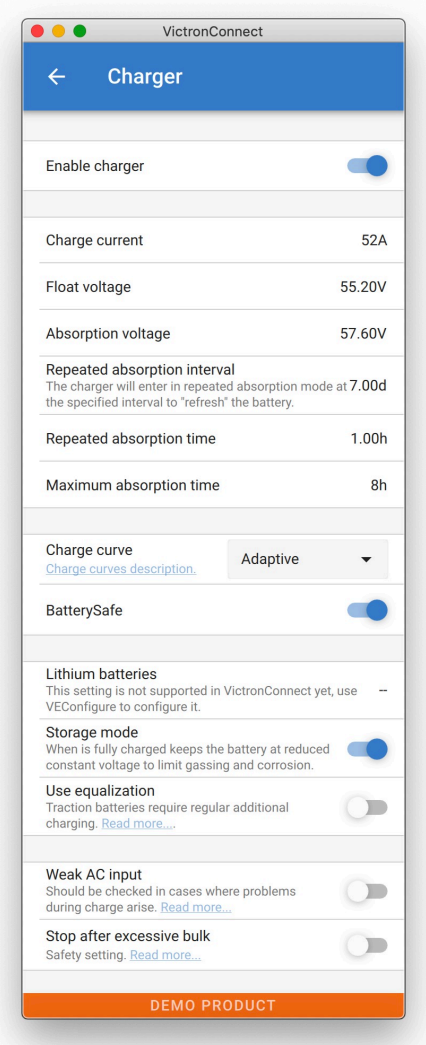

#### **10.4.1. Enable charger (Activer le chargeur)**

Les fonctions Onduleur et Assistance du Multi restent actives, mais l'appareil ne charge plus. Le courant de charge est donc nul !

Autoconsommation à 100 % en désactivant la fonctionnalité de recharge du Multi Il. Il peut être assez coûteux de recharger les batteries à partir du réseau. Les batteries au plomb ont une faible efficacité de recharge. Environ 20 % de l'énergie utilisée pour recharger ces batteries est perdue sous forme de chaleur. Certains installateurs préfèrent donc désactiver la fonctionnalité de chargeur du Multi.

Lorsque la fonctionnalité de chargeur est désactivée et que le Multi accepte le réseau, il alimente les charges avec l'énergie du réseau, mais ne recharge pas les batteries. Les batteries seront rechargées uniquement par les contrôleurs de charge MPPT. Dans ce type de systèmes, il est très important d'avoir un réseau de panneaux solaires suffisamment grand. Il est également important que les paramètres Ignorer la tension de la batterie CA soient réglés sur une valeur supérieure à celle que vous auriez définie habituellement. Ainsi, vous pouvez être certain qu'un peu d'énergie supplémentaire sera chargée dans la batterie pour le cas où une panne de courant surviendrait.

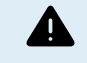

Une conception incorrecte du système peut endommager la batterie. La désactivation du chargeur est recommandée uniquement dans les systèmes qui ont un excès d'énergie solaire. Si les batteries se vident pendant la nuit, le système ne pourra être récupéré que si vous branchez un chargeur de batterie externe.

#### **10.4.2. Courant de charge**

Utilisez ce paramètre pour spécifier le courant avec lequel la batterie est chargée pendant la phase de charge de masse (bulk). Sachez que le courant de charge réel dépend également d'autres facteurs. De ce fait, il est possible que le courant de charge réel soit inférieur à ce paramètre. Cela peut être dû par exemple à une limite de courant d'entrée CA basse combinée à une

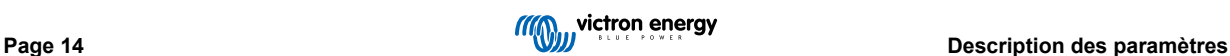

<span id="page-17-0"></span>charge élevée, à une température ambiante élevée, ou à une tension d'ondulation trop élevée en raison d'un câblage incorrect. Pour les batteries au plomb, le courant de charge doit atteindre environ 10 à 20 % de la capacité de la batterie. Vous devez donc connaître la consommation de courant continu attendue dans le système.

#### **10.4.3. Tension float**

Utilisez ce paramètre pour déterminer la tension de maintien. La phase de maintien est une tension d'absorption réduite, utilisée pour laisser passer le courant au compte-gouttes afin de terminer la recharge de la batterie sans créer de chaleur excessive ni de gazage.

#### **10.4.4. Tension d'absorption**

Utilisez ce paramètre pour spécifier la tension d'absorption. L'absorption est la phase de charge pendant laquelle la batterie est maintenue à une tension cible continue avec un courant variable.

#### **10.4.5. Intervalle d'absorption répétée**

Utilisez ce paramètre pour spécifier l'intervalle entre les absorptions répétées.

#### **10.4.6. Durée d'absorption répétée**

Spécifiez la durée de l'absorption répétée « impulsions ».

#### **10.4.7. Durée maximale de l'absorption**

Si la courbe de charge est fixe, ce paramètre est utilisé pour déterminer le temps d'absorption. Dans tous les autres cas, ce paramètre détermine la durée maximale d'absorption.

#### **10.4.8. Courbe de recharge**

Dans des circonstances normales, sélectionnez toujours le mode adaptatif. Si l'équilibre entre le chargeur et la batterie n'est pas idéal, il peut être préférable de choisir le mode fixe, pour éviter que la tension augmente trop rapidement ou trop lentement et que, de ce fait, la batterie soit trop ou pas assez chargée.

#### **10.4.9. BatterySafe**

La courbe BatterySafe dispose d'une régulation spéciale en phase d'absorption. La phase d'absorption démarrera quand la tension atteindra 14,4 V (pour une batterie de 12 V) sans tenir compte de la tension d'absorption spécifiée. Au cours de la phase d'absorption, la tension augmentera avec un rythme fixé jusqu'à ce que la tension atteigne la tension d'absorption ou jusqu'à que le temps d'absorption calculé soit fini. Dans ce dernier cas, la phase d'absorption terminera avant que la tension d'absorption ne soit atteinte.

Dans une batterie au plomb, le processus de recharge n'est pas toujours parfaitement réparti dans toute la batterie, il peut donc arriver que lors d'une recharge rapide (à la limite de ce que la batterie peut supporter en tension), une partie de la batterie soit déjà « rechargée » alors que d'autres parties ont encore la capacité d'absorber de l'énergie. Lorsque le chargeur passe en « pleine puissance » à la tension de consigne pour entrer en phase d'absorption, il est tout à fait possible qu'une partie de la batterie soit surchargée.

BatterySafe réduit le courant de recharge lorsque la tension approche du point de consigne pour entrer en phase d'absorption. La durée de vie de la batterie est ainsi prolongée.

Comme avec un temps d'absorption adaptatif (lorsque le temps d'absorption est calculé à partir du moment où le chargeur est en phase bulk), cette fonction aide à prolonger la durée de vie de la batterie.

En général, vous devez être conscient que le souhait de recharger « aussi vite que possible » aboutit souvent à une durée de vie de la batterie (au plomb) réduite. Une recharge un peu plus lente demandera effectivement plus de carburant et de temps mais ces pertes seront compensées par une prolongation de la durée de vie de la batterie. La recharge de la batterie avec le générateur est la plus efficace dans la plage comprise entre 50 et 80 % d'état de charge. Il est donc conseillé de rester dans cette plage au quotidien et de ne passer à 100 % qu'une fois par semaine lorsque le moniteur de batterie est synchronisé et que la batterie nécessite une recharge complète.

#### **10.4.10. Mode batterie au lithium**

#### **Fonction de la case à cocher**

Le tableau ci-dessous montre l'effet de l'activation ou de la désactivation du mode batterie au lithium :

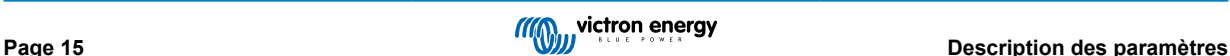

<span id="page-18-0"></span>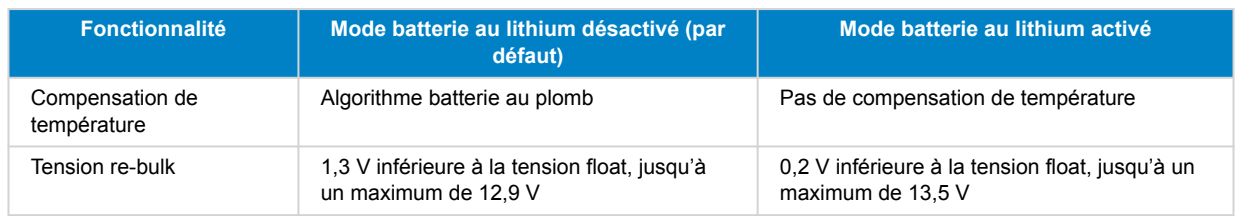

Remarque : Toutes les tensions et tous les seuils mentionnés valent pour un système 12 V. Pour un système 24 V, multipliez les valeurs par deux ; et pour un système 48 V, multipliez-les par quatre. Ainsi, à 48 V par exemple, le mécanisme de re-bulk d'une batterie au lithium utilisera Vfloat - 0,8 V avec un maximum de 54 V.

**Compensation de température** La tension de recharge n'est pas augmentée ou diminuée dans les plages de température normale (entre -5 et 40 °C) pour les batteries au lithium. L'activation du mode Batterie au lithium désactivera les fonctionnalités de compensation de température intégrées qui sont utilisées pour les batteries au plomb.

**Tension re-bulk** La tension rebulk est le point où le chargeur retourne en phase de recharge bulk. Elle dépend de la tension float. Les batteries au lithium ont tendance à avoir une sortie de tension plus stable et une plage de tensions plus étroite que les batteries au plomb, donc en mode Batterie au lithium, la valeur entre le float et le re-bulk est réduite.

#### **Réglage requis par type de batterie au lithium A) Batteries avec BMS intégré**

Les batteries avec BMS intégré, y compris les interrupteurs de recharge et de décharge, comme les marques de batteries Victron Superpack, Battleborn ou Simplify. Les batteries de ce type sont aussi appelées « batteries de remplacement instantané ». Pour ces types de batteries, activez le mode Batterie au lithium et définissez les tensions de recharge conformément au mode d'emploi de la batterie. Vous n'aurez pas besoin d'assistants ou d'autres configurations.

#### **B) Batteries Victron 12,8 V et 25,6 V, nécessitant un VE.Bus BMS**

Ces batteries nécessitent une configuration supplémentaire qui n'est pas actuellement prise en charge par VictronConnect. Vous devez utiliser VEConfigure à la place de VictronConnect, installer l'assistant VE.Bus BMS et cocher la case Batterie au lithium.

#### **C) Batteries intelligentes, connectées à un appareil GX avec DVCC activé :**

Que vous cochiez la case ou non n'a pas d'importance, cela ne produira aucun effet. Dans les systèmes avec une batterie de ce type, les paramètres provenant du CAN-bus prennent le dessus sur tous les paramètres du chargeur.

Exemples : batteries au lithium Victron 24 V avec un BMS Lynx, BYD, Pylontech, MG Electronics, Freedomwon, Redflow, etc.

#### **10.4.11. Mode stockage**

Lorsque cette fonction est active, après 24 heures de charge de maintien, la tension de charge sera réduite en dessous de la tension de maintien pour assurer une protection optimale de la batterie contre la surcharge. Le courant de charge continuera à être appliqué régulièrement pour compenser l'autodécharge. Si la batterie est complètement chargée, il s'agit de la tension de repos.

#### **10.4.12. Égalisation de l'utilisation**

Pour une recharge optimale, les batteries spécialement conçues pour la traction nécessitent une phase de charge fixe en plus d'une courbe de tension. Attention, la tension de recharge s'en trouve souvent augmentée, ce qui peut être dommageable pour les charges CC !

#### **10.4.13. Weak AC input (Entrée CA faible)**

Si la qualité de la courbe d'alimentation est inférieure à celle attendue par le chargeur, il réduira sa sortie pour garantir que le COS phi (différence entre les phases courant/tension) reste acceptable. Cette protection peut être désactivée pour les alimentations de faible capacité ou mal régulées.

#### **10.4.14. Arrêt après un bulk excessif**

Si la tension d'absorption n'a pas été atteinte au bout de 10 heures, il est possible que la batterie soit défectueuse. Le chargeur s'éteindra pour des raisons de sécurité. Ce paramètre déclenche les options de batterie au lithium et l'assistant. Il est possible que vous deviez ajuster d'autres paramètres en fonction de la configuration de votre batterie au lithium et des conseils du fabricant.

### **10.5. Contrôle d'entrée CA**

Le contrôle d'entrée CA peut être configuré de nombreuses manières. Par exemple, le Multi peut se déconnecter du réseau lorsque les batteries sont suffisamment pleines et/ou que la charge CA n'est pas trop importante. Le Multi se déconnectera

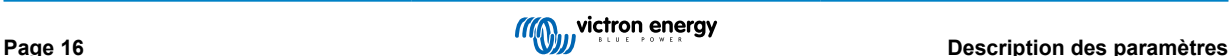

<span id="page-19-0"></span>du réseau la plupart du temps. Il ne laissera entrer l'énergie du réseau que lorsque les batteries seront vides ou lorsque vous utiliserez une charge CA importante. Vous pouvez maintenant utiliser le réseau comme vous utiliseriez un générateur de secours.

Le mécanisme qui sous-tend le contrôle d'entrée CA est l'ouverture ou la fermeture du relais d'entrée CA interne au Multi.

Par défaut, cette fonction est désactivée.

Le fonctionnement normal de ce relais consiste à s'ouvrir dès que le réseau ou le générateur est absent. Par exemple, lors d'une panne de courant ou lorsque le générateur est éteint. Il s'agit d'une mesure de sécurité. Le relais empêche l'énergie d'être injectée dans le réseau pendant une panne de courant ou lorsque le générateur est éteint.

Ce relais peut également être configuré pour ignorer intentionnellement le réseau. Il continuera à assurer sa fonction de sécurité normale, mais il pourra s'ouvrir et se déconnecter du réseau dans plus de situations. Il pourra ignorer le réseau lorsque les batteries seront encore suffisamment pleines. L'énergie solaire CC peut maintenant être utilisée en priorité et le réseau sera utilisé comme générateur de secours.

#### **10.5.1. Quand le réseau peut-il être contrôlé ?**

Le relais d'entrée CA peut être programmé pour ignorer sélectivement le réseau, en fonction de deux paramètres : Il peut se baser sur la tension de la batterie et/ou sur les paramètres de la charge CA.

#### **Le relais ignore le réseau lorsque les batteries sont suffisamment pleines. Le relais laisse entrer le réseau lorsque les batteries sont vides :**

- Ce paramètre peut être utilisé pour recharger les batteries à partir du réseau si le niveau d'état de charge des batteries devient trop faible. Cela peut se produire, par exemple, la nuit ou pendant une longue période de mauvais temps.
- Dans ce scénario, le Multi se basera sur la tension de la batterie. Il laissera entrer le réseau si la tension de la batterie est trop faible pendant un certain temps. Il ignorera le réseau dès que la tension de la batterie aura dépassé un certain niveau pendant un certain temps.
- Le Multi peut également déconnecter le réseau en fonction de l'état de charge de la batterie.

#### **Le réseau est ignoré lorsque les charges CA sont faibles. Le relais laisse entrer le réseau lorsque les charges CA sont élevées :**

- Ce paramètre peut être utilisé pour autoriser l'entrée du réseau lorsque la charge CA est supérieure à la classification du Multi. Il permet d'éviter la surcharge du Multi. Ce paramètre peut également être utilisé pour les charges importantes que vous ne souhaitez pas alimenter avec la batterie.
- Dans ce scénario, le Multi se basera sur la charge CA. S'il constate que la charge dépasse un certain niveau pendant un certain temps, le Multi laissera entrer l'énergie du réseau. Le Multi coupera l'entrée du réseau dès qu'il constatera que la charge CA est tombée en dessous d'un certain niveau pendant un certain temps.

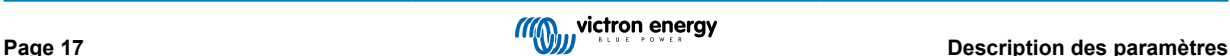

<span id="page-20-0"></span>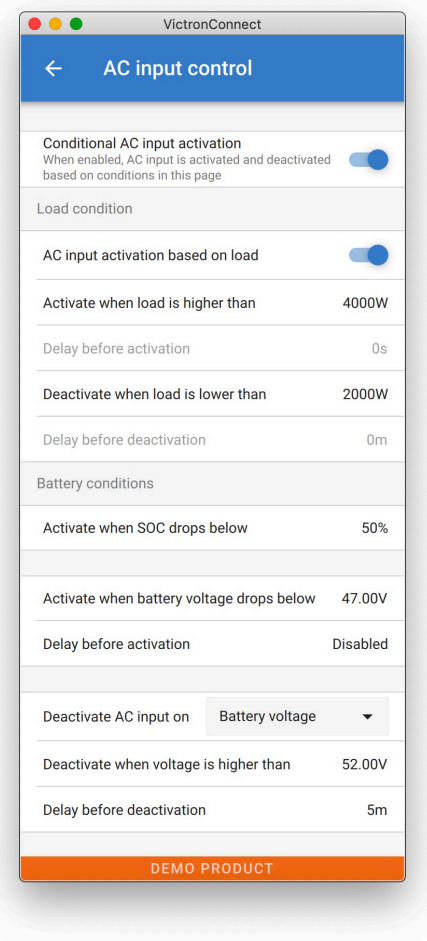

#### **10.5.2. Activation conditionnelle de l'entrée CA**

Permet d'utiliser le contrôle d'entrée CA pour modifier le fonctionnement du relais de report d'état.

#### **10.5.3. Conditions de la charge**

Ce paramètre peut être utilisé pour autoriser l'entrée du réseau lorsque la charge CA est supérieure à la classification du Multi. Il permet d'éviter la surcharge du Multi. Ce paramètre peut également être utilisé pour les charges importantes que vous ne souhaitez pas alimenter avec la batterie.

Dans cet exemple, le réseau ne sera pas ignoré si la charge dépasse 4000 watts, sans délai.

Ne pas ignorer l'entrée CA signifie que le réseau sera accepté car le relais d'entrée CA est fermé. Le réseau sera ignoré lorsque la charge tombera en dessous de 2000 W.

Ignorer CA signifie que le réseau sera ignoré parce que le relais d'entrée CA est ouvert.

En fonction de votre charge, si le relais d'entrée CA s'ouvre et se ferme fréquemment, vous devez ajouter un délai avant l'activation et la désactivation.

Activation de l'entrée CA en fonction de la charge

Activer lorsque la charge est supérieure à W

Délai avant l'activation T

Désactiver lorsque la charge est inférieure à W

Délai avant la désactivation T

#### **10.5.4. États de la batterie**

Ce paramètre peut être utilisé pour recharger les batteries à partir du réseau si le niveau d'état de charge des batteries devient trop faible. Cela peut se produire, par exemple, la nuit ou pendant une longue période de mauvais temps.

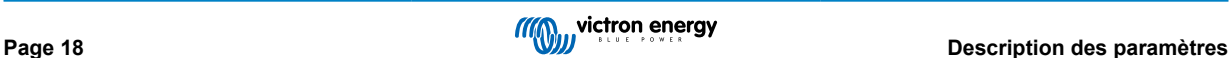

Dans cet exemple, le réseau n'est pas ignoré lorsque la tension de la batterie est inférieure à 47 volts. Ne pas ignorer l'entrée CA signifie que le réseau sera accepté car le relais d'entrée CA est fermé.

Le réseau sera à nouveau ignoré si la tension de la batterie dépasse 52 volts pendant plus de 5 minutes.

Ignorer CA signifie que le réseau sera ignoré parce que le relais d'entrée CA est ouvert. En dehors de la « tension de la batterie », il existe deux autres options au choix : « bulk terminé » ou « absorption terminée ».

Choisir "absorption terminée" est un bon moyen de vous assurer que les batteries sont entièrement rechargées de temps à autre. Mais ce choix peut entraîner une augmentation de la facture d'électricité. La phase absorption de la recharge d'une batterie au plomb est beaucoup moins efficace que la phase bulk.

Cela peut être une raison de choisir l'option « bulk terminée ». À la fin de la phase bulk de la recharge, une batterie au plomb est rechargée à environ 85 %.

Pour plus d'informations sur le bulk et l'absorption, voir le livre de Victron Energy intitulé l'« Énergie sans limites », page 25. Suivez ce lien :<https://www.victronenergy.com.au/orderbook>

Vous pouvez également laisser entrer le réseau lorsque les batteries tombent en dessous d'un certain état de charge.

Dans un système solaire couplé au CC, vous ne devez utiliser l'option « état de charge » que si un périphérique GX est installé dans votre système. Et le périphérique GX doit être connecté à la fois au Multi et au(x) chargeur(s) solaire(s) MPPT et/ou à un contrôleur de batterie BMV. De plus, un paramétrage doit être effectué dans le périphérique GX. Pour en savoir plus, consultez ce lien : [https://www.victronenergy.com/live/](https://www.victronenergy.com/media/pg/CCGX/en/configuration.html#UUID-3d1bea6f-30a0-7d84-8ba6-dab25033ba16) [ccgx:start#battery\\_state\\_of\\_charge\\_soc](https://www.victronenergy.com/media/pg/CCGX/en/configuration.html#UUID-3d1bea6f-30a0-7d84-8ba6-dab25033ba16)

Ш

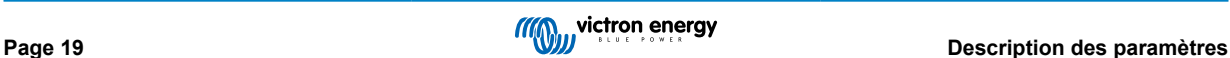

# <span id="page-22-0"></span>**11. Mises à jour du micrologiciel**

### **11.1. Quand effectuer une mise à jour du micrologiciel**

Il n'est pas nécessaire de maintenir votre équipement Victron à jour en installant la dernière version du micrologiciel. Dans les systèmes stables, la version du micrologiciel ne doit pas être actualisée. Voici quand effectuer une mise à jour du micrologiciel :

- lors de la mise en service ou de la première installation
- lors d'un dépannage ;
- pour ajouter une nouvelle fonctionnalité requise par l'installation.

Les mises à jour du micrologiciel sont disponibles uniquement en mode Paramètres, nécessitant un mot de passe - zzz

### **11.2. Avertissement - rétablir les paramètres d'usine**

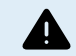

Après la mise à jour du micrologiciel, tous les paramètres seront réinitialisés aux valeurs d'usine.

### **11.3. Procédure**

Une fois que vous êtes connecté à l'appareil, entrez les paramètres et sélectionnez les Information du produit en cliquant sur les points en haut à droite.

Comme VictronConnect est livré avec les versions les plus récentes du micrologiciel, une connexion à internet n'est pas nécessaire.

Cliquez sur Mettre à jour, puis ne touchez à aucun périphérique avant la fin de la mise à jour du micrologiciel.

La procédure est expliquée en vidéo ici :

<https://www.youtube.com/embed/Z9VKtoAS8o4>

#### Étape par étape :

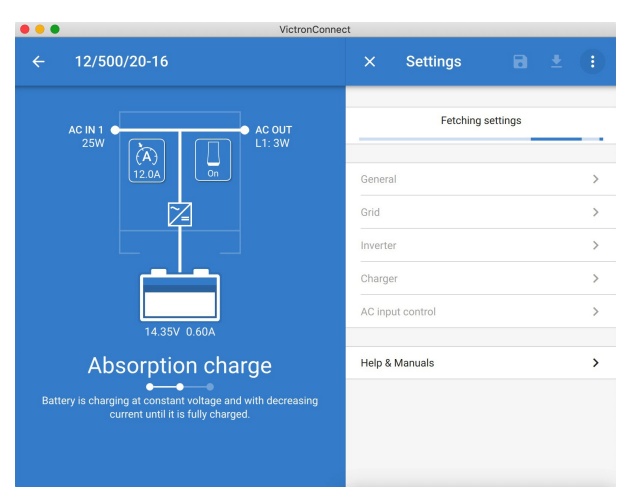

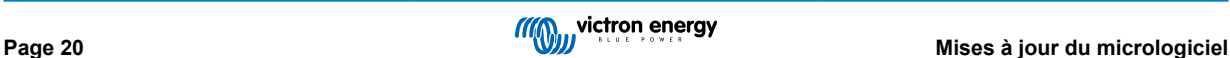

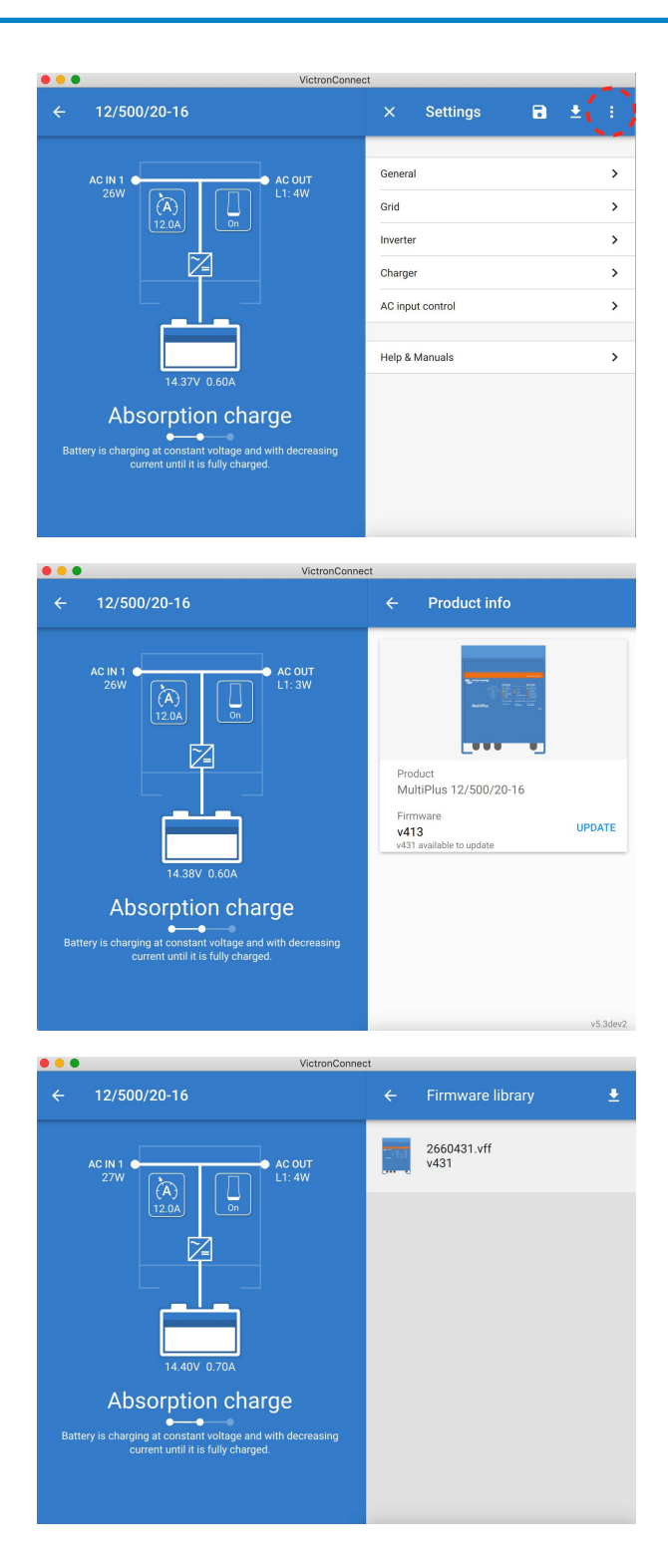

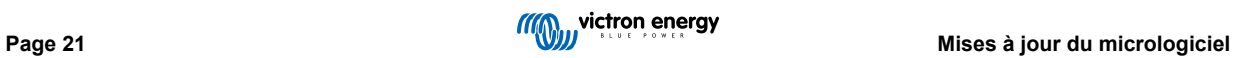

<span id="page-24-0"></span>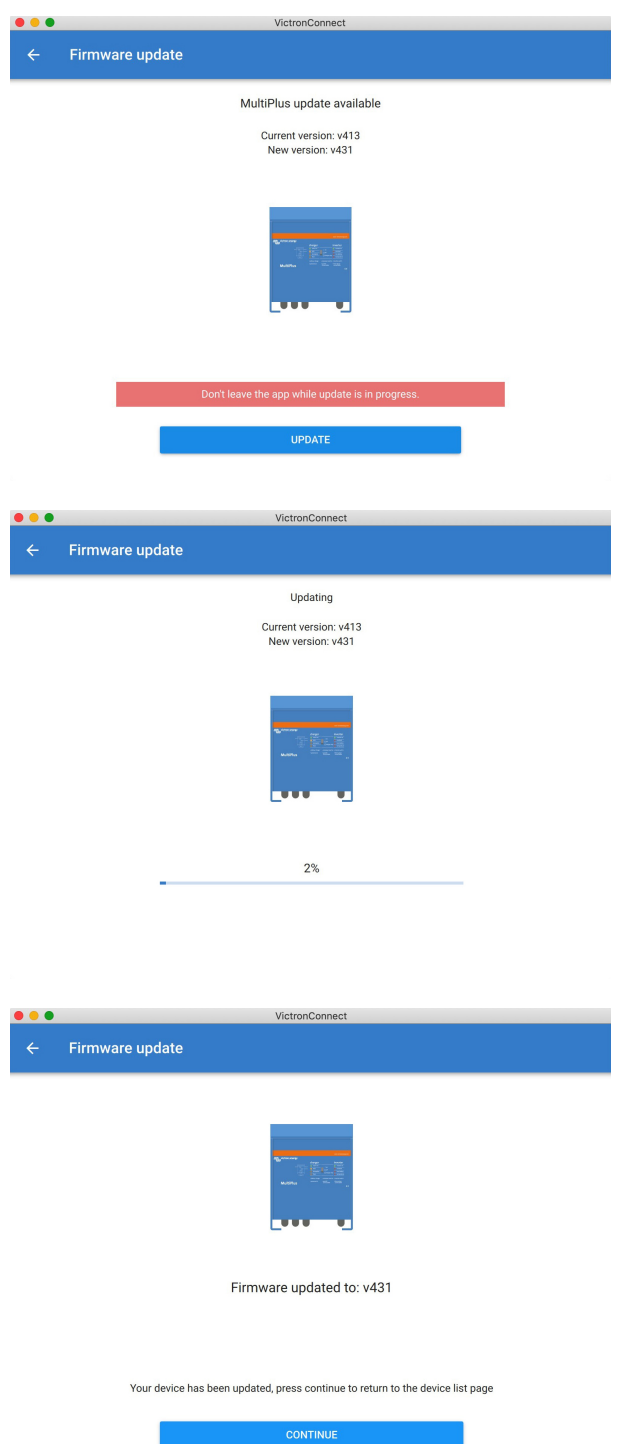

Si la mise à jour du micrologiciel échoue, essayez à nouveau. Si vous ne parvenez pas à récupérer l'appareil, veuillez utiliser la méthode alternative et [suivre ces étapes en utilisant plutôt le logiciel VEFlash.](https://www.victronenergy.com/live/updating_firmware:updating_ve.bus_products)

# **11.4. Mises à jour du micrologiciel avec plusieurs unités (par exemple triphasées)**

Vous pouvez utiliser VictronConnect pour mettre à jour le micrologiciel pour les unités triphasées ou parallèles.

Pour ce faire, les unités doivent déjà être programmées en fonction de leur configuration à plusieurs unités et connectées les unes aux autres.

Une fois la mise à jour du micrologiciel terminée, tous les paramètres des unités seront réinitialisés aux valeurs d'usine. Vous devez donc vous assurer que les paramètres sont sauvegardés, et vous devrez les reprogrammer pour leur configuration à plusieurs unités (comme expliqué dans la [documentation sur les configurations triphasées et parallèles\)](https://www.victronenergy.com/live/ve.bus:manual_parallel_and_three_phase_systems).

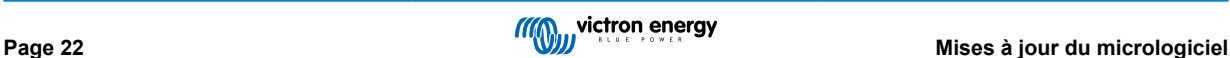

<https://player.vimeo.com/video/373208468>

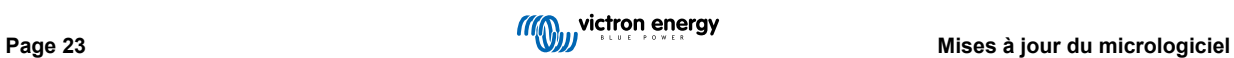

# <span id="page-26-0"></span>**12. Systèmes parallèles, triphasés et en phase divisée**

Jusqu'à présent, notre logiciel *VE.Bus Quick Configure* était nécessaire pour configurer un système VE.Bus complexe. Ce n'est plus le cas maintenant puisque VictronConnect peut à présent être utilisée pour configurer des systèmes composés de jusqu'à trois unités.

[Regardez cette vidéo où nous expliquons](https://www.victronenergy.com/blog/wp-content/uploads/sites/10/2021/02/VE.Bus_system_scaled_156117529.m4v?_=1) toutes les étapes à suivre pour configurer un système triphasé en quelques clics.

Remarque : un mot de passe est nécessaire pour cette fonction. Vous pouvez le solliciter à votre fournisseur Victron.

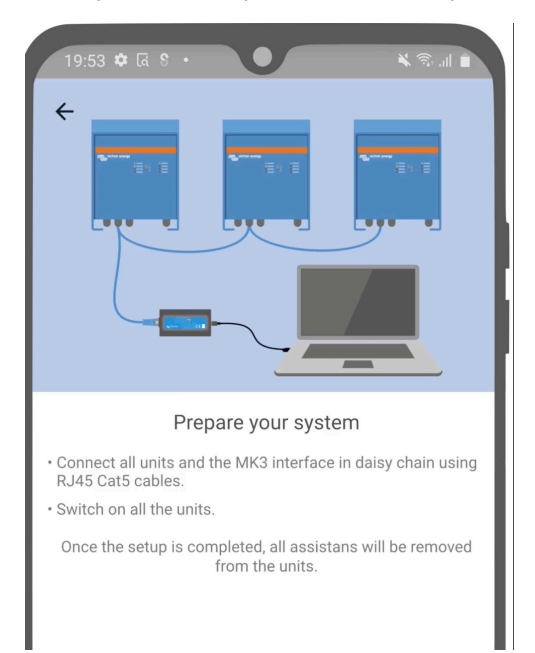

[en] <https://www.victronenergy.com/blog/2021/02/02/victronconnect-parallel-three-split-phase-setup-and-more/>

VictronConnect vous permet de modifier les paramètres de chaque MultiPlus/Quattro installé dans un système déjà existant. Il vous permet également de copier des paramètres d'un convertisseur aux autres, et de sauvegarder les paramètres de toutes les unités dans un fichier.

#### **Fonctions compatibles et limites :**

- Configuration de systèmes en parallèle, triphasés et en phase divisée. (Limitée à trois unités au maximum).
- Configuration de systèmes déjà existants composés de jusqu'à 12 ou 15 unités en fonction du modèle du convertisseur/ chargeur.
- Copie des paramètres d'une unité à toutes les autres.
- Sauvegarde de la configuration complète du système dans un fichier afin de pouvoir l'utiliser ultérieurement avec un système ayant des caractéristiques semblables et en tant que copie de sécurité.
- Les assistants sont supprimés durant la configuration d'un nouveau système.
- La mise à jour micrologiciel est proposée automatiquement lors de la configuration d'un nouveau système VE.Bus.

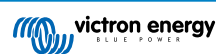

# <span id="page-27-0"></span>**13. Dépannage**

### **13.1. J'ai des problèmes de connexion Bluetooth**

Si vous rencontrez des difficultés pour vous connecter à un périphérique VE.Bus avec un ordinateur portable et un adaptateur MK3-USB, suivez ces étapes pour essayer d'identifier le problème.

- 1. Assurez-vous que l'appareil est connecté à une source d'alimentation et allumé
- 2. Testez le câble avec un testeur de câble ou essayez un autre câble. La disposition des broches peut être différente sur certains câbles réseau. Le câble doit être direct et non croisé.

#### **13.1.1. Vous pouvez voir si le MK3-USB fonctionne avec un périphérique GX.**

Si vous avez un périphérique GX disponible, vous pouvez l'utiliser pour tester le MK3-USB.

- 1. Assurez-vous que l'appareil GX fonctionne avec la v2.23 ou une version ultérieure ;
- 2. Le Multi doit être déconnecté du port VE.Bus de l'appareil GX.
- 3. Branchez la prise USB MK3 dans le port USB du GX.
- 4. Connectez le Multi au MK3 avec un câble réseau
- 5. Le Multi doit apparaître sur l'appareil GX.

Si les actions ci-dessous n'ont aucun effet, il est possible que le MK3 soit endommagé. Dans ce cas, contactez votre revendeur.

### **13.2. J'ai des problèmes de connexion Bluetooth**

Vous [trouverez ici l'assistance au dépannage VictronConnect concernant spécialement les connexions Bluetooth](https://www.victronenergy.com/media/pg/VictronConnect_Manual/en/troubleshooting.html).

# **13.3. Échec de la mise à jour du micrologiciel VE.Bus à 5 % sur macOS**

Il existe un problème connu qui fait échouer aléatoirement les mises à jour du micrologiciel VE.Bus sur certains ordinateurs portables MacOS. Nous travaillons sur une nouvelle version de VictronConnect corrigeant ce problème. Elle sera publiée dans un futur proche.

En attendant, voici une solution de contournement : Procédez à la mise à jour comme d'habitude et réduisez rapidement la fenêtre VictronConnect lorsque la barre de progression s'affiche pour indiquer que la mise à jour commence. Après environ 20 secondes, vous pouvez à nouveau rétablir la fenêtre VictronConnect pour voir l'état de la mise à jour. Ce problème a été introduit dans VictronConnect v5.9.

Pour les utilisateurs qui ont une formation technique et se posent des questions sur les causes de ce problème et le rapport avec la réduction de la fenêtre : oui, cela fonctionne vraiment et concerne un mode d'économie d'énergie qui produit un effet secondaire sur la communication série.

# **13.4. J'ai des problèmes de réglages et je voudrais recommencer la configuration**

Vous pouvez réinitialiser l'appareil aux paramètres d'usine. Dans l'écran Paramètres /Informations sur le produit, vous pouvez mettre à jour le micrologiciel des périphériques. Ce processus de mise à jour du micrologiciel rétablira les paramètres d'usine sur l'appareil.

#### **13.5. Vous avez un autre problème ?**

Si vous avez d'autres questions ou des commentaires concernant ce document, contactez votre revendeur Victron qui a été formé à l'utilisation du logiciel et dispose d'une bonne configuration de test connue.

Vous pouvez aussi demander l'aide des autres utilisateurs de Victron sur la [Communauté Victron](http://community.victronenergy.com/).